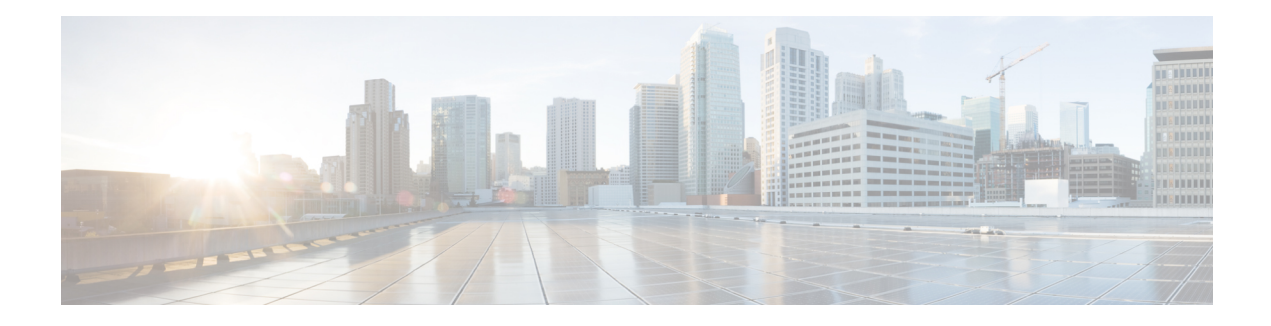

# **OSPFv3 VRF-Lite/PE-CE**

The OSPFv3 VRF-Lite/PE-CE feature adds Open Shortest Path First version 3 (OSPFv3) support for nondefault VPN routing and forwarding (VRF) instances. OSPFv3 can be used as a provider-edge-customer-edge (PE-CE) routing protocol as specified in RFC 6565, *OSPFv3 as a Provider Edge to Customer Edge (PE-CE) Routing Protocol*. OSPFv3 in a nondefault VRF instance supports routing of IPv4 and IPv6 address families.

- Finding Feature [Information,](#page-0-0) on page 1
- Restrictions for OSPFv3 [VRF-Lite/PE-CE,](#page-0-1) on page 1
- Information About OSPFv3 [VRF-Lite/PE-CE,](#page-1-0) on page 2
- How to Configure [VRF-Lite/PE-CE,](#page-1-1) on page 2
- Configuration Examples for OSPFv3 [VRF-Lite/PE-CE,](#page-9-0) on page 10
- Additional References for OSPFv3 [VRF-Lite/PE-CE,](#page-11-0) on page 12
- Feature Information for OSPFv3 [VRF-Lite/PE-CE,](#page-12-0) on page 13

## <span id="page-0-0"></span>**Finding Feature Information**

Your software release may not support all the features documented in this module. For the latest caveats and feature information, see Bug [Search](https://tools.cisco.com/bugsearch/search) Tool and the release notes for your platform and software release. To find information about the features documented in this module, and to see a list of the releases in which each feature is supported, see the feature information table.

Use Cisco Feature Navigator to find information about platform support and Cisco software image support. To access Cisco Feature Navigator, go to [www.cisco.com/go/cfn.](http://www.cisco.com/go/cfn) An account on Cisco.com is not required.

## <span id="page-0-1"></span>**Restrictions for OSPFv3 VRF-Lite/PE-CE**

In Cisco IOS Release 15.2(2)S and later releases, OSPFv3 interface commands in the **ipv6 ospf** format are no longersupported in VRFinterface configuration mode. You must configure them in the new format, **ospfv3**.

The **ospfv3** commands can have one of following formats:

- **ospfv3** —Applies to all OSPFv3 processes and address families on a given interface.
- **ospfv3** *process-id* —Applies to an OSPFv3 process with the configured process ID and to both IPv4 and IPv6 address families.
- **ospfv3** *process-id address-family-ID* —Applies to an OSPFv3 process with the configured process ID and the configured address family.

More specific commands take precedence over less specific commands, as shown in the following descending order:

- **1.** Commands that specify a process ID and an address family.
- **2.** Commands that specify only a process ID.
- **3.** Commands that specify neither a process ID nor an address family.

In Cisco IOS Release 15.2(2)S and later releases, you cannot use the **ipv6 ospf router** *process-id* command to configure OSPFv3 VRF instances. You must configure the **router ospfv3** *process-id* command in global configuration mode and specify the address family for the configured VRF in router configuration mode.

# <span id="page-1-0"></span>**Information About OSPFv3 VRF-Lite/PE-CE**

### **Support for OSPFv3 VRF-Lite and PE-CE**

Open Shortest Path First version 3 (OSPFv3) operates in nondefault VPN routing and forwarding (VRF) instances for both IPv6 and IPv4 address families and, transports the routes across a Border Gateway Protocol (BGP) or a Multiprotocol Label Switching (MPLS) backbone. On the provider edge (PE) device, customer routes are installed together by OSPFv3 and BGP in a common VRF or address family and each protocol is configured to redistribute the routes of the other. BGP combines the prefixes redistributed into it with a route-distinguisher value defined for the VRF and advertises them to other MPLS-BGP speakers in the same autonomous system using the VPNv4 or VPNv6 address family as appropriate.

The OSPFv3 route selection algorithm prefersintra-area routes acrossthe back-door link over inter-area routes through the MPLS backbone. Sham-links are a type of virtual link across the MPLS backbone that connect OSPFv3 instances on different PEs. OSPFv3 instances tunnel protocol packets through the backbone and form adjacencies. Because OSPFv3 considers the sham-link as an intra-area connection, sham-link serves as a valid alternative to an intra-area back-door link.

Domain IDs are used to determine whether the routes are internal or external. They describe the administrative domain of the OSPFv3 instance from which the route originates. Every PE has a 48-bit primary domain ID (which may be NULL) and zero or more secondary domain IDs.

# <span id="page-1-1"></span>**How to Configure VRF-Lite/PE-CE**

### **Configuring a VRF in an IPv6 Address Family for OSPFv3**

#### **SUMMARY STEPS**

- **1. enable**
- **2. configure terminal**
- **3. vrf definition** *vrf-name*
- **4. rd** *route-distinguisher*
- **5. exit**
- **6. router ospfv3** [*process-id*]
- **7. address-family ipv6** [**unicast**] [**vrf** *vrf-name*]
- **8. end**

#### **DETAILED STEPS**

I

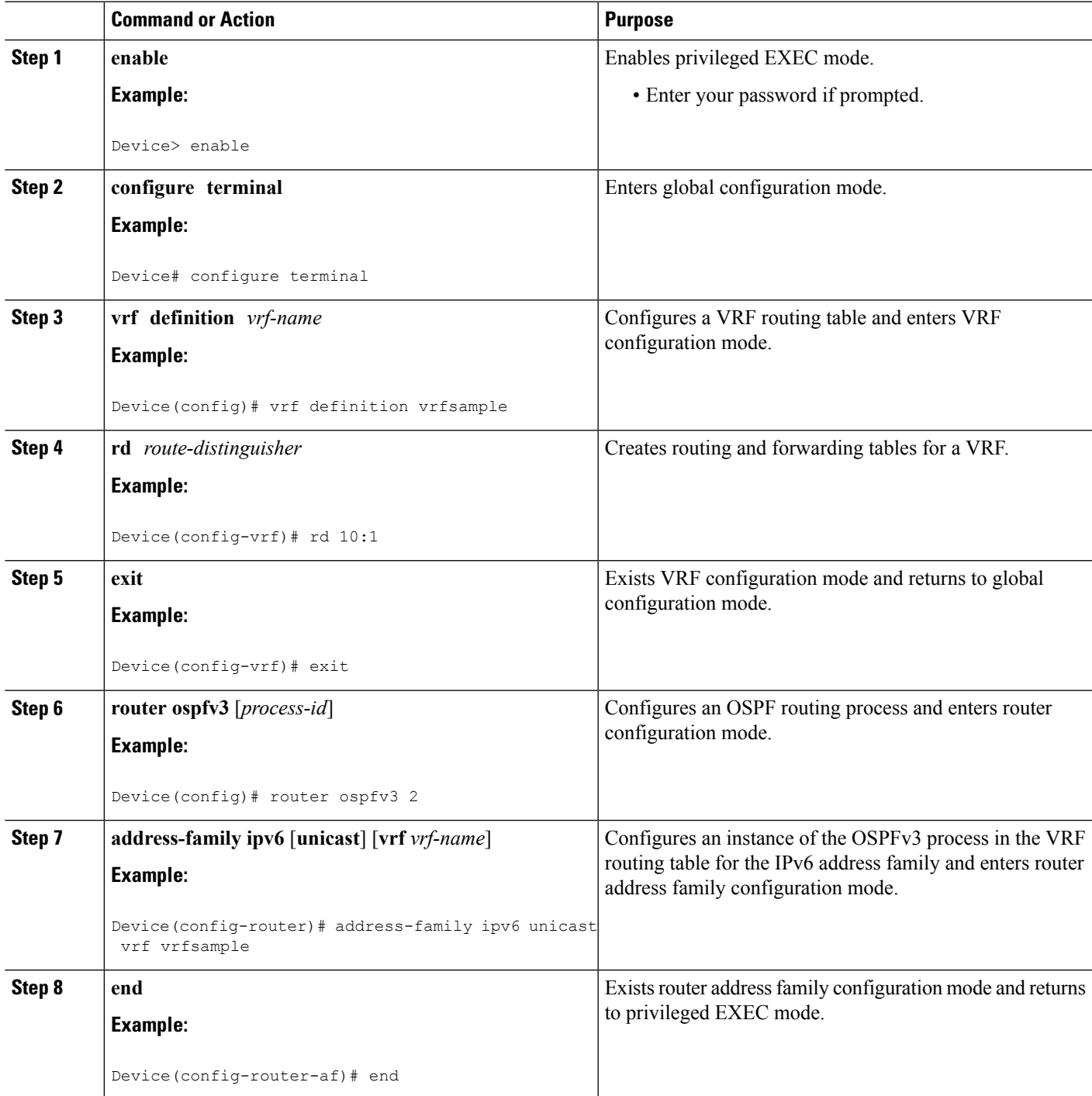

### **Enabling an OSPFv3 IPv6 Address Family on a VRF Interface**

#### **SUMMARY STEPS**

- **1. enable**
- **2. configure terminal**
- **3. interface** *type number*
- **4. vrf forwarding** *vrf-name* [**downstream** *vrf-name2*]
- **5. ipv6 enable**
- **6. ospfv3** *process-id* {**ipv4** | **ipv6**} **area** *area-id* [**instance** *instance-id*]
- **7. end**

#### **DETAILED STEPS**

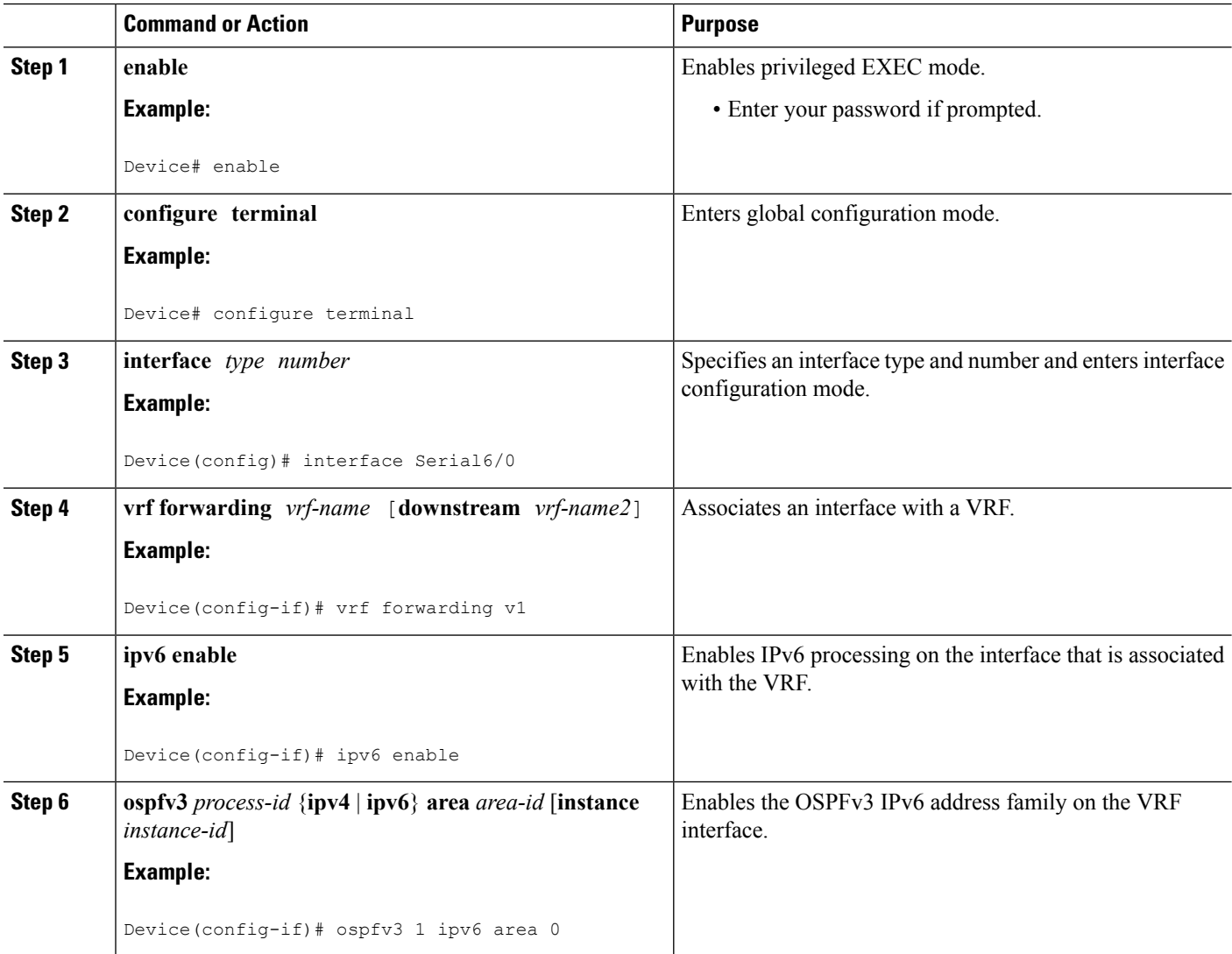

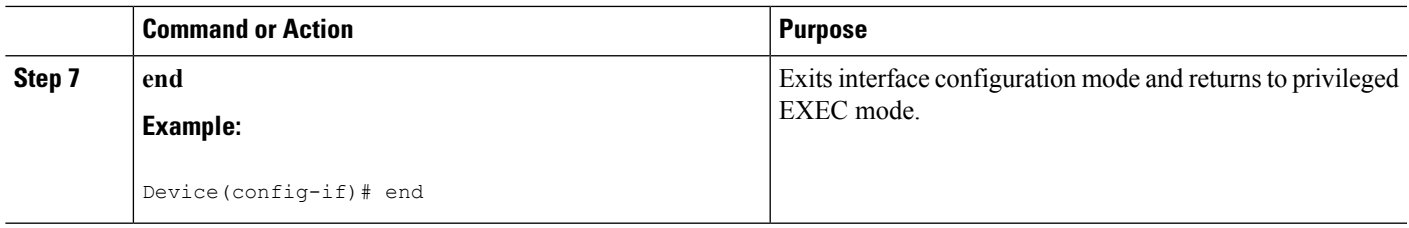

### **Configuring a Sham-Link for OSPFv3 PE-CE**

#### **Before you begin**

The OSPFv3 PE-CE feature supports direct forwarding on Border Gateway Protocol (BGP) routes.

Before you configure a sham-link, you must create a Multiprotocol Label Switching (MPLS) backbone, configure a device as an MPLS VPN PE device, and configure OSPFv3 as the provider-edge-customer-edge (PE-CE) protocol in a virtual routing and forwarding (VRF) instance.

#### **SUMMARY STEPS**

- **1. enable**
- **2. configure terminal**
- **3. interface loopback** *interface-number*
- **4. description** *string*
- **5. vrf forwarding** *vrf-name*
- **6. ipv6 address** *ipv6-address/prefix-length*
- **7. ipv6 enable**
- **8. end**
- **9. router ospfv3** *process-id*
- **10. address-family** {**ipv4** | **ipv6**} [**unicast** | **multicast**] [**vrf** *vrf-name*]
- **11. redistribute** *process-id* [*options*]
- **12. area** *area-id* **sham-link***source-address destination-address*[**cost** *number*] [**ttl-securityhops** *hop-count*]
- **13. end**

#### **DETAILED STEPS**

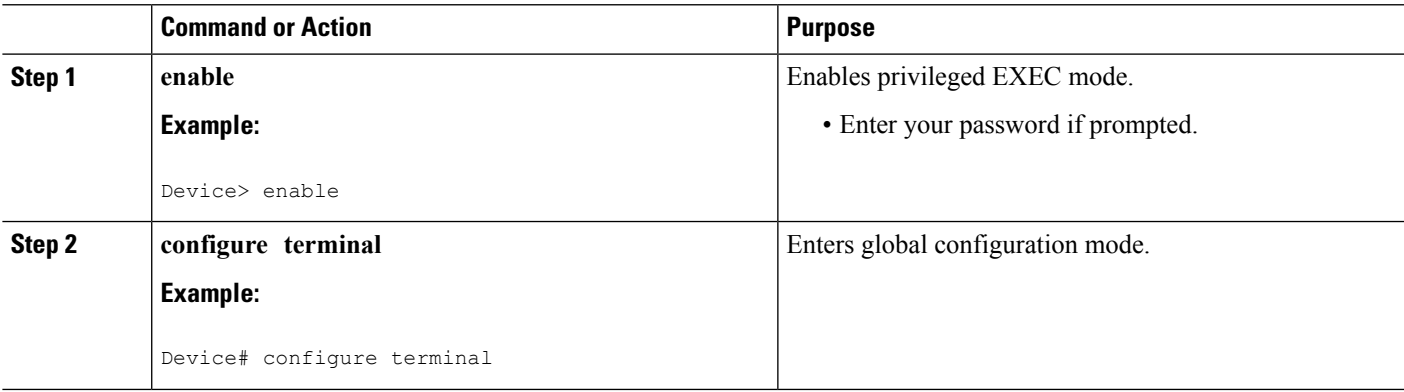

I

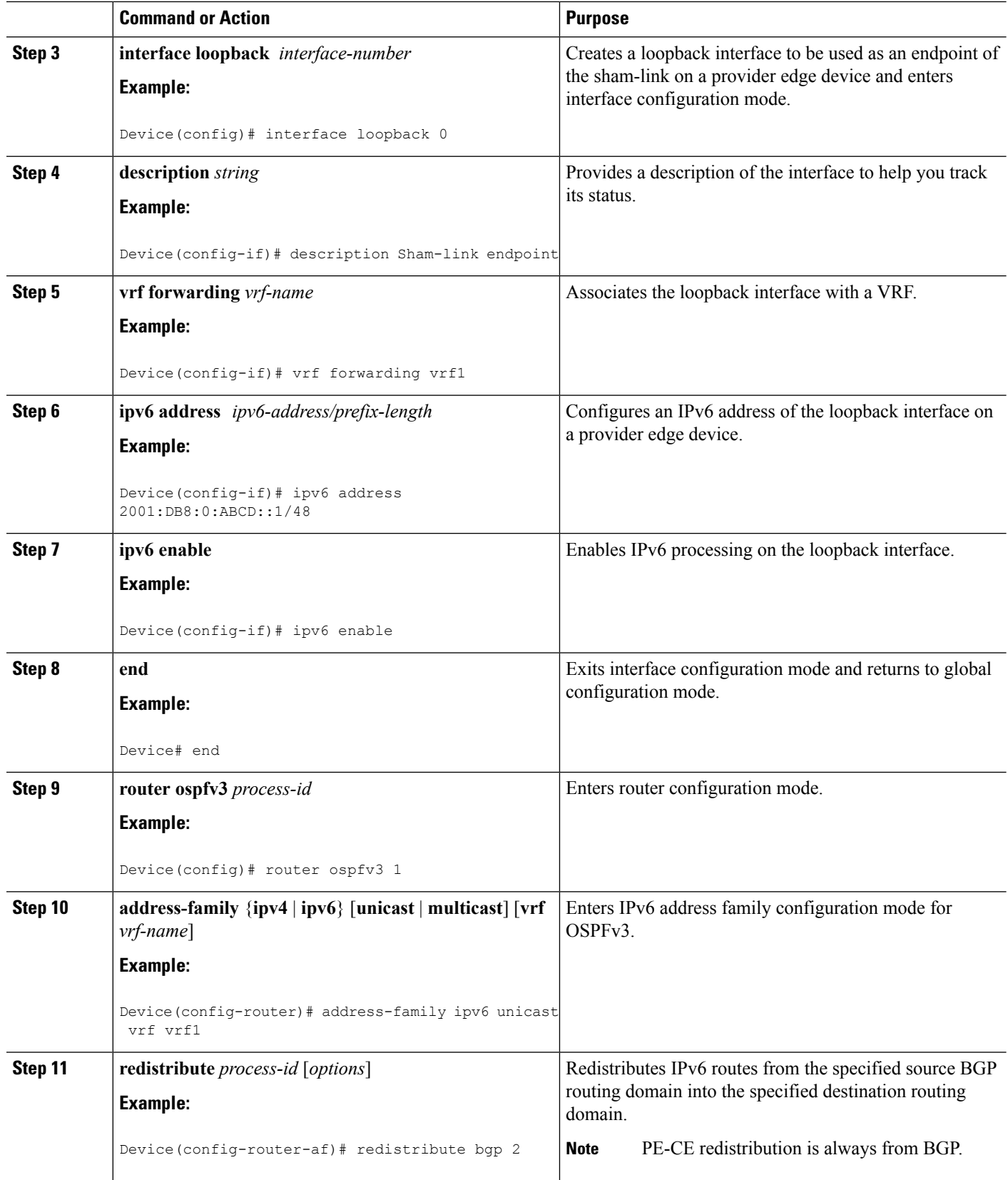

ı

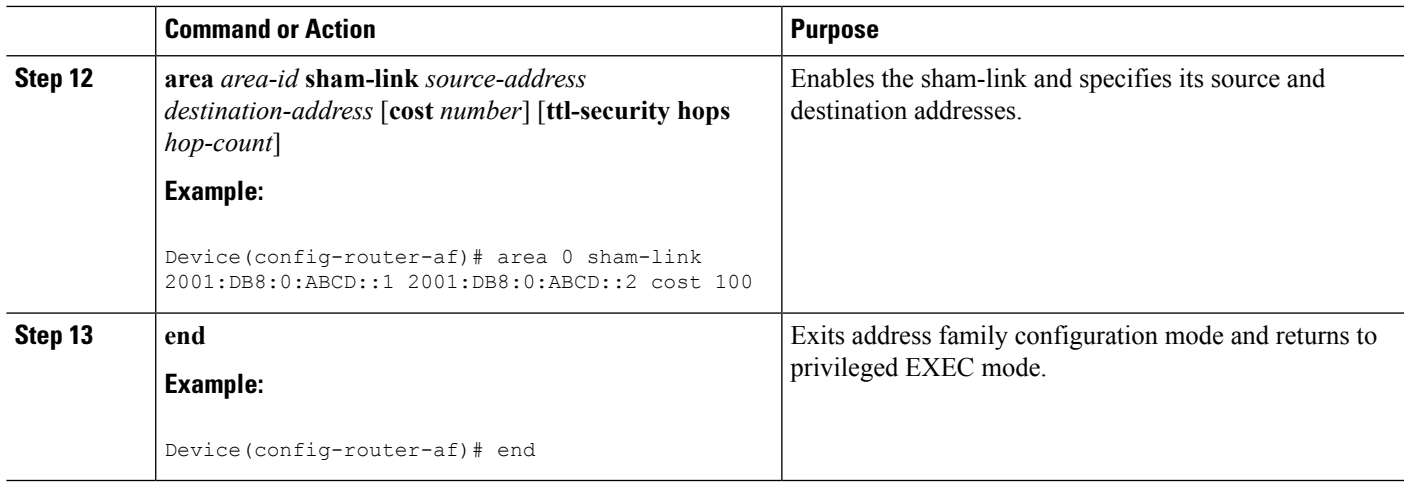

### **Configuring a Domain ID for an OSPFv3 PE-CE**

#### **SUMMARY STEPS**

- **1. enable**
- **2. configure terminal**
- **3. vrf definition** *vrf-name*
- **4. rd** *route-distinguisher*
- **5. exit**
- **6. router ospfv3** [*process-id*]
- **7. address-family ipv6** [**unicast**] [**vrf** *vrf-name*]
- **8. domain-id type** *type* **value** *hex-value*
- **9. end**

#### **DETAILED STEPS**

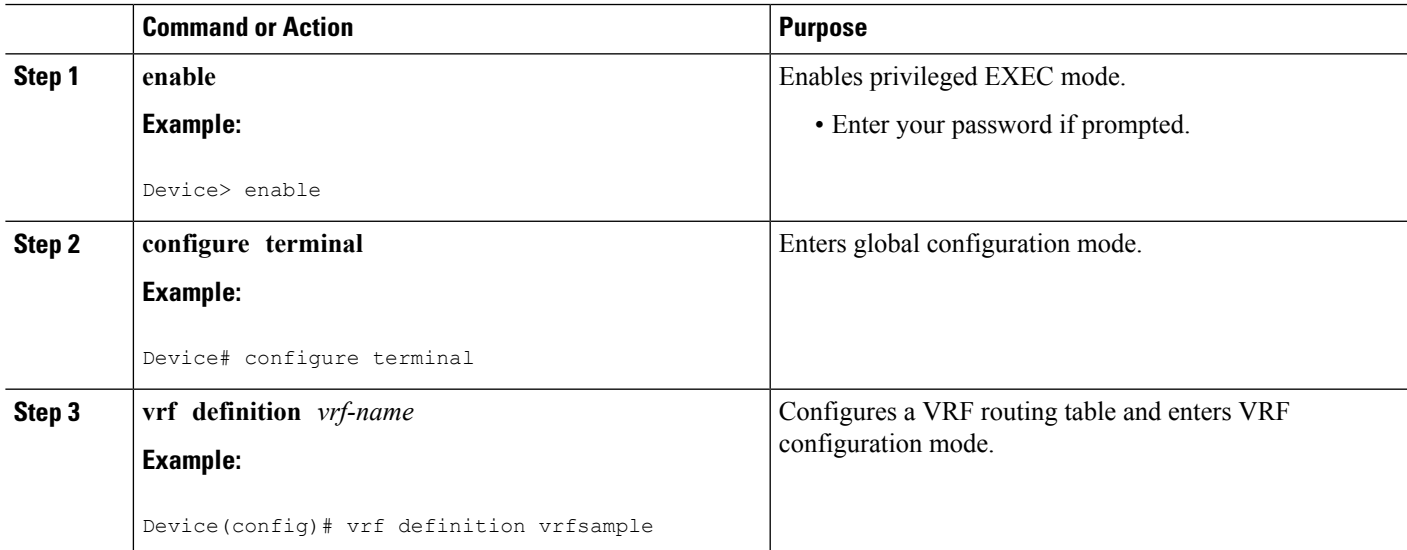

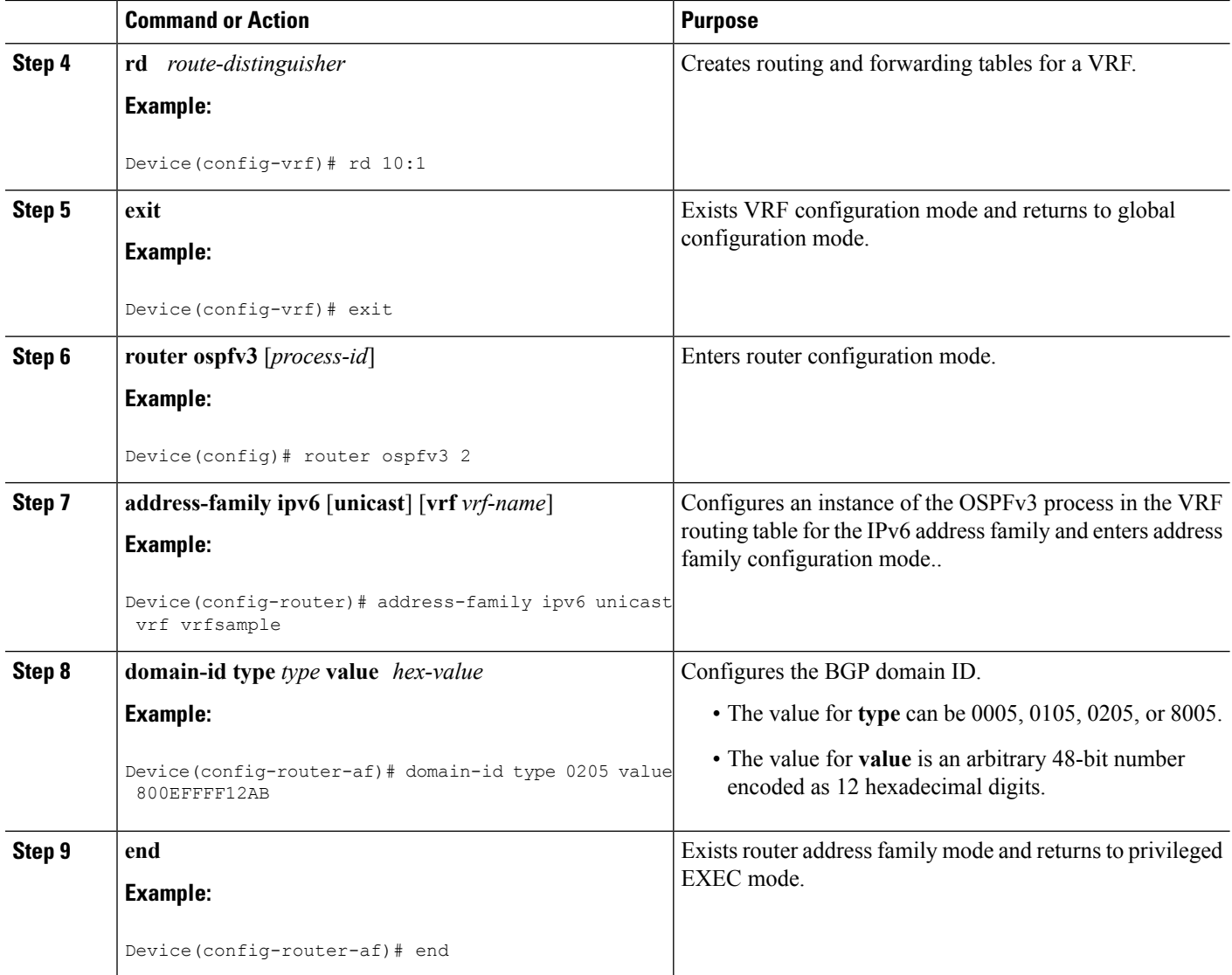

### **Configuring VRF-Lite Capability for OSPFv3**

#### **SUMMARY STEPS**

- **1. enable**
- **2. configure terminal**
- **3. vrf definition** *vrf-name*
- **4. rd** *route-distinguisher*
- **5. exit**
- **6. router ospfv3** [*process-id*]
- **7. address-family ipv6** [**unicast**] [**vrf** *vrf-name*]
- **8. capability vrf-lite**
- **9. end**

#### **DETAILED STEPS**

I

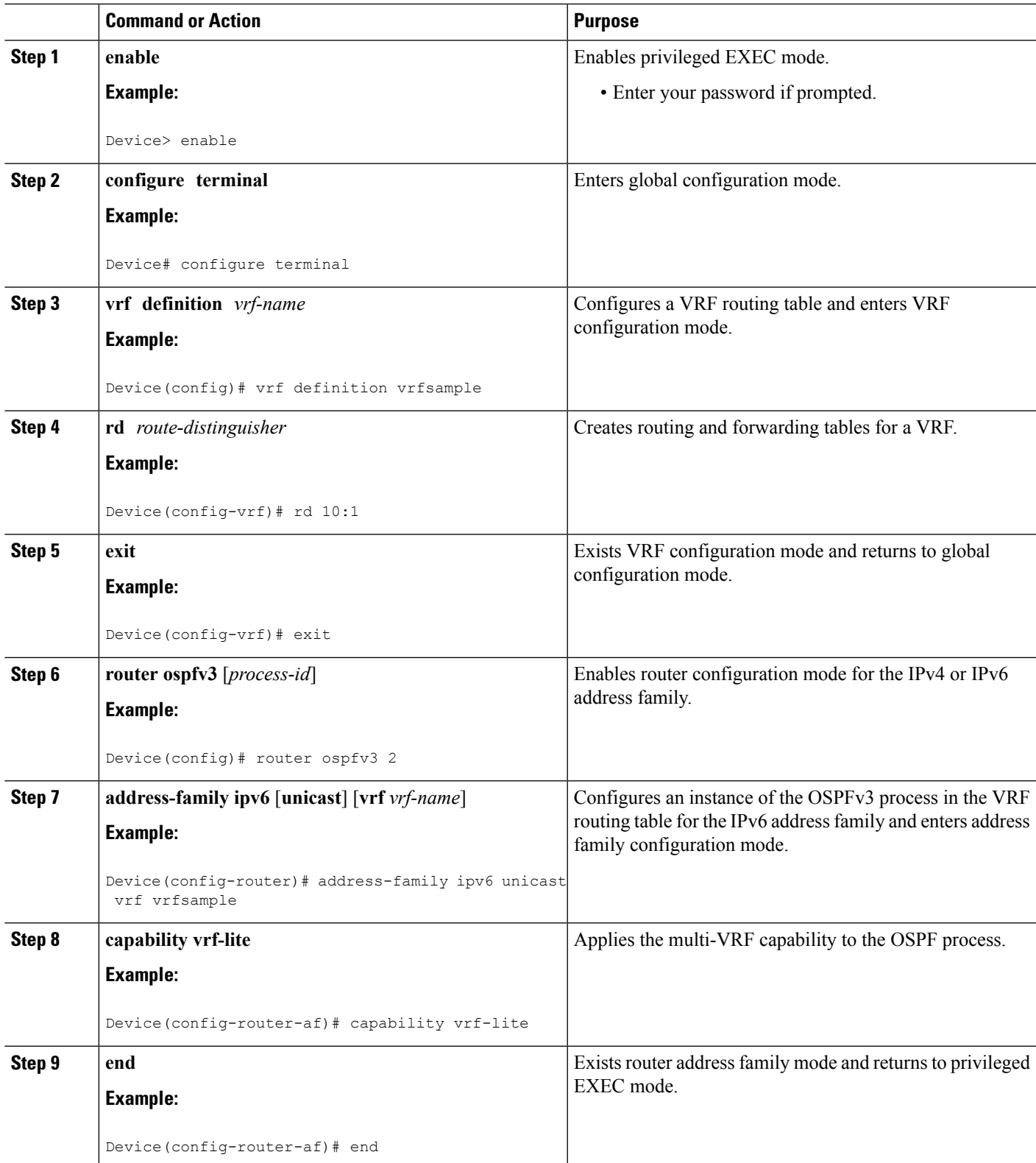

## <span id="page-9-0"></span>**Configuration Examples for OSPFv3 VRF-Lite/PE-CE**

### **Example: Configuring a Provider Edge Device to Provide IPv6 and IPv4 Routing**

The following example shows how to configure a provider edge (PE) device to provide IPv6 and IPv4 routing for a user on VRF "v1" and IPv6 routing for a user on VRF "v2":

```
vrf definition v1
rd 1:1
route-target export 100:1
route-target import 100:1
!
address-family ipv4
exit-address-family
!
address-family ipv6
exit-address-family
!
vrf definition v2
rd 2:2
route-target export 200:2
route-target import 200:2
!
address-family ipv6
exit-address-family
!
interface Loopback1
vrf forwarding v1
ipv6 address 2001:DB8:0:ABCD::1/48
!
interface Serial5/0
vrf forwarding v2
no ip address
ipv6 address 2001:DB8:0:ABCD::3/48
ospfv3 1 ipv6 area 1
!
interface Serial6/0
vrf forwarding v1
ip address 10.0.0.1 255.255.255.0
ipv6 enable
ospfv3 1 ipv6 area 0
ospfv3 1 ipv4 area 10.1.1.1
!
router ospfv3
!
log-adjacency-changes detail
!
address-family ipv4 unicast vrf v1
router-id 10.2.2.2
redistribute bgp 1
exit-address-family
!
address-family ipv6 unicast vrf v1
router-id 2001:DB8:1::1
domain-id type 0205 value 111111222222
area 0 sham-link 2001:DB8:0:ABCD::5 2001:DB8:0:ABCD::7
redistribute bgp 1
exit-address-family
```

```
address-family ipv6 unicast vrf v2
router-id 2001:DB8:1::3
redistribute bgp 1
exit
!
router bgp 1
bgp router-id 10.3.3.3
no bgp default ipv4-unicast
neighbor 10.0.0.4 remote-as 1
neighbor 10.0.0.4 update-source-Loopback0
!
address-family ipv4
exit-address-family
!
address-family vpnv4
neighbor 10.0.0.4
neighbor 10.0.0.4 send-community extended
exit-address-family
!
address-family vpnv6
neighbor 10.0.0.4 activate
neighbor 10.0.0.4 send-community extended
exit-address-family
!
address-family ipv4 vrf v1
redistribute ospfv3 1
exit-address-family
!
address-family ipv6 vrf v1
redistribute ospf 1
exit-address-family
!
address-family ipv6 vrf v2
redistribute ospf 1
exit-address-family
!
```
### **Example: Configuring a Provider Edge Device for VRF-Lite**

```
vrf definition v1
rd 1:1
 !
address-family ipv4
exit-address-family
!
address-family ipv6
exit-address-family
!
vrf definition v2
rd 2:2
 !
address-family ipv6
exit-address-family
!
interface FastEthernet0/0
no ip address
 !
interface FastEthernet0/0.100
encapsulation dot1Q 100
vrf forwarding v1
```

```
ip address 192.168.1.1 255.255.255.0
 ipv6 enable
ospfv3 1 ipv6 area 0
ospfv3 1 ipv4 area 0
!
interface FastEthernet0/0.200
encapsulation dot1Q 200
vrf forwarding v2
ipv6 enable
ospfv3 1 ipv6 area 0
!
interface FastEthernet0/1
rf forwarding v1
ip address 10.1.1.1 255.255.255.0
ipv6 enable
ospfv3 1 ipv6 area 1
ospfv3 1 ipv4 area 0
no keepalive
!
interface FastEthernet0/2
vrf forwarding v2
no ip address
ipv6 address 2001:DB8:1::1
ipv6 enable
ospfv3 1 ipv6 area 1
!
router ospfv3 1
!
address-family ipv6 unicast vrf v2
router-id 192.168.2.1
capability vrf-lite
exit-address-family
!
address-family ipv4 unicast vrf v1
 router-id 192.168.1.4
 capability vrf-lite
exit-address-family
!
address-family ipv6 unicast vrf v1
router-id 192.168.1.1
capability vrf-lite
exit-address-family
!
```
# <span id="page-11-0"></span>**Additional References for OSPFv3 VRF-Lite/PE-CE**

#### **Related Documents**

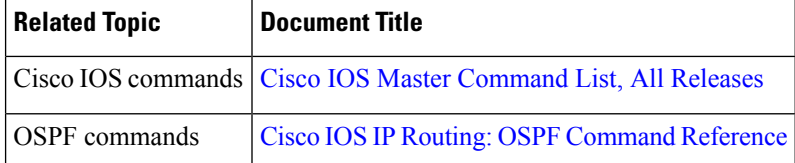

#### **RFCs**

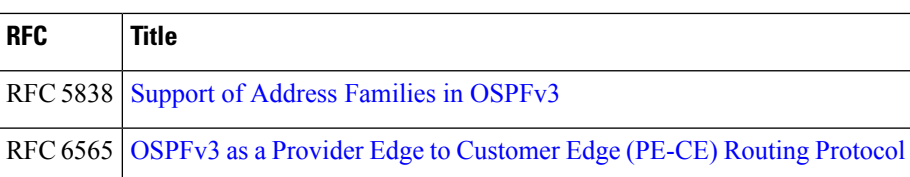

#### **Technical Assistance**

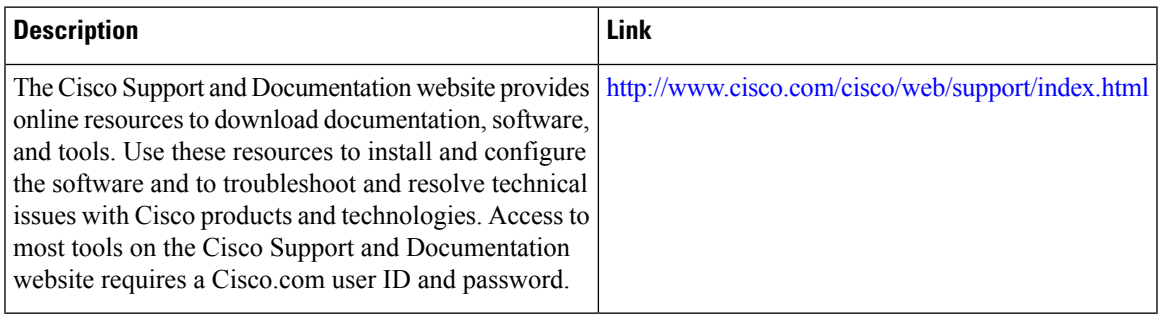

# <span id="page-12-0"></span>**Feature Information for OSPFv3 VRF-Lite/PE-CE**

The following table provides release information about the feature or features described in this module. This table lists only the software release that introduced support for a given feature in a given software release train. Unless noted otherwise, subsequent releases of that software release train also support that feature.

Use Cisco Feature Navigator to find information about platform support and Cisco software image support. To access Cisco Feature Navigator, go to [www.cisco.com/go/cfn.](http://www.cisco.com/go/cfn) An account on Cisco.com is not required.

#### **Table 1: Feature Information for OSPFv3 VRF-Lite/PE-CE**

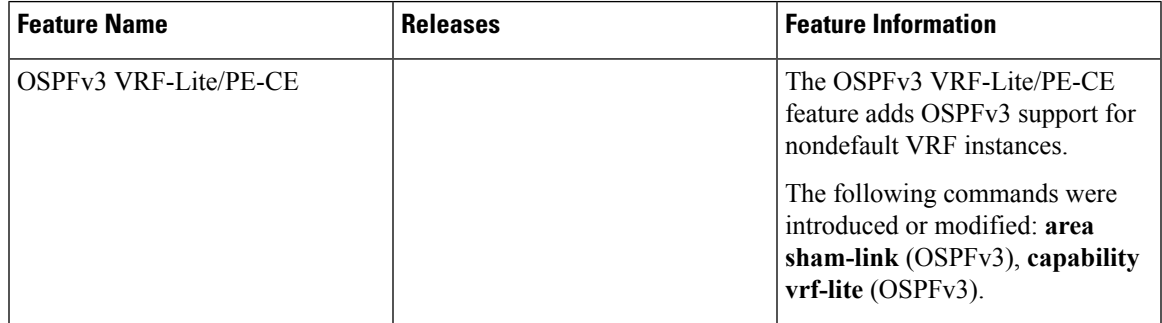

٦

I